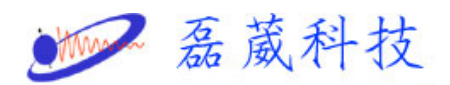

# Measure Shim coil temperature during variable

## temperature experiment

1. 在桌面點選 Bruker Utilities

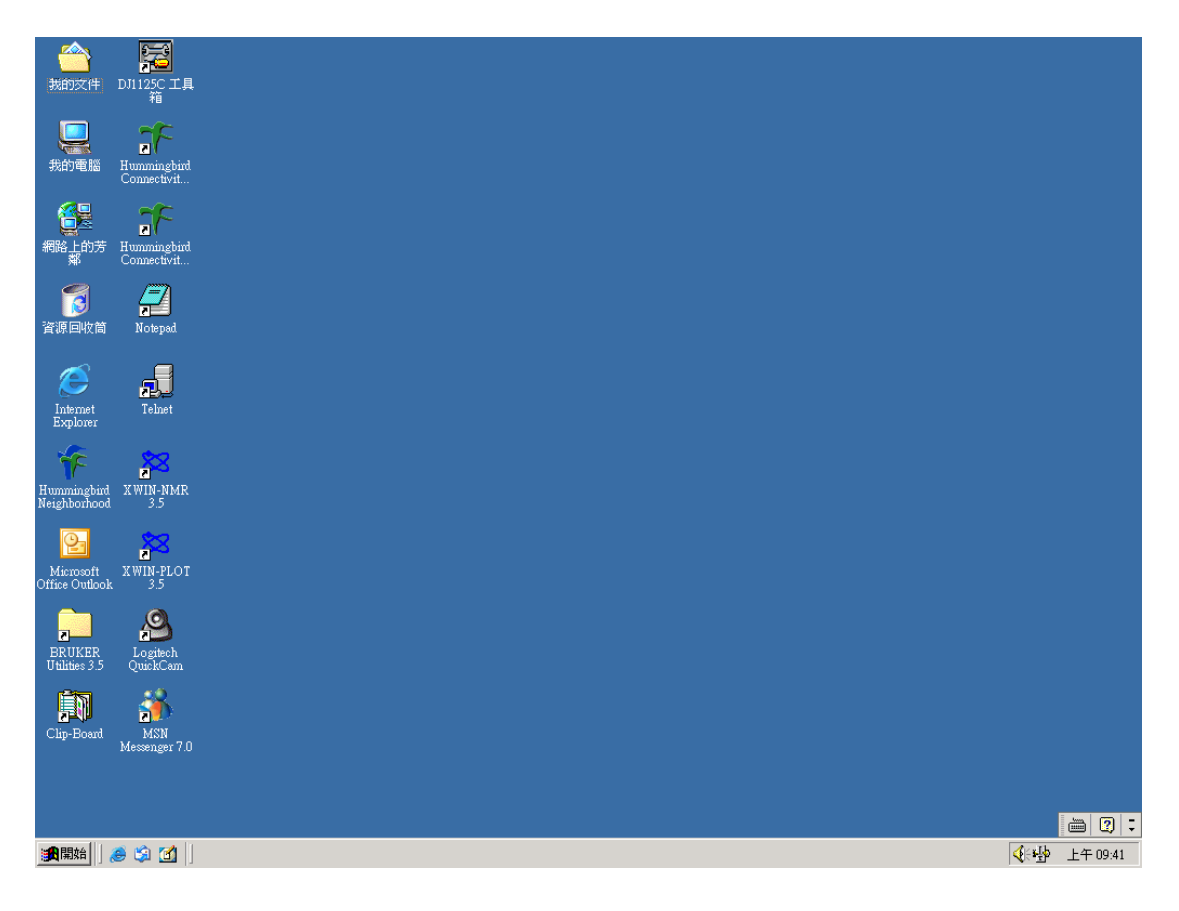

2. 在 Bruker Utilities 的資料夾點選裡面 Service Tools

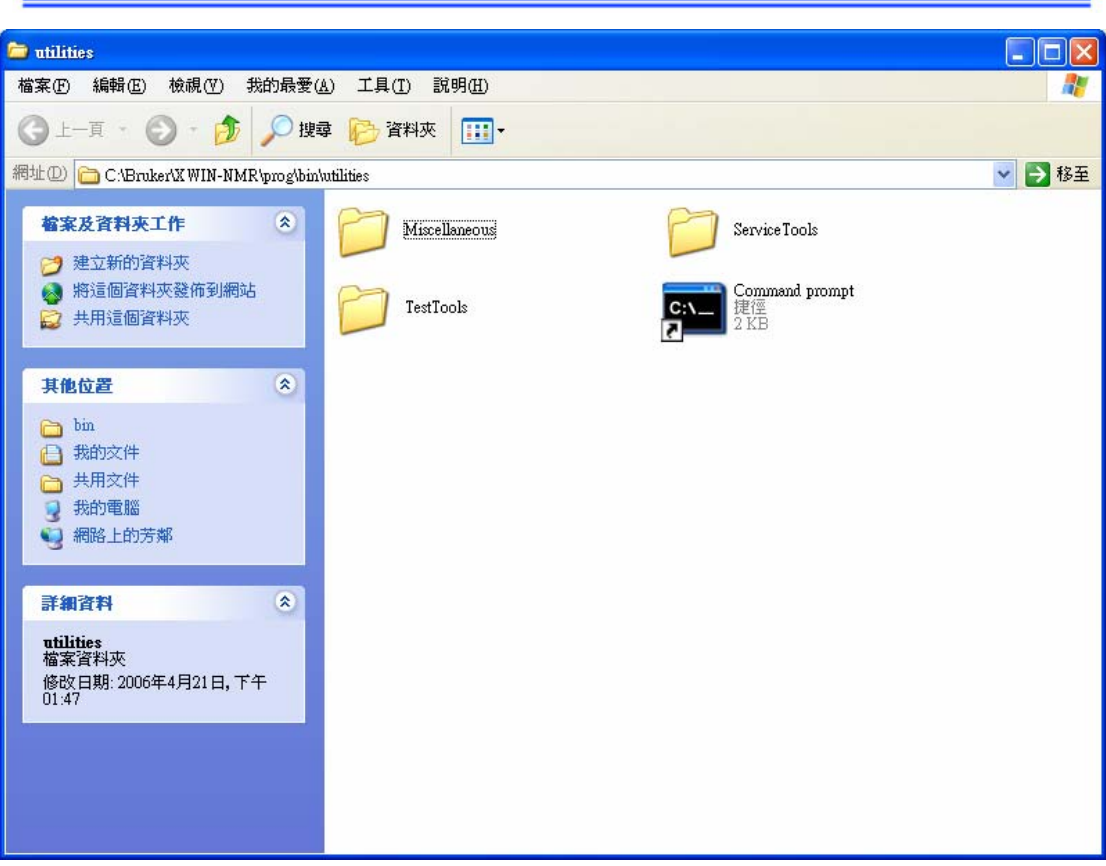

· 磊葳科技

3. 在點選 bsms. cmd

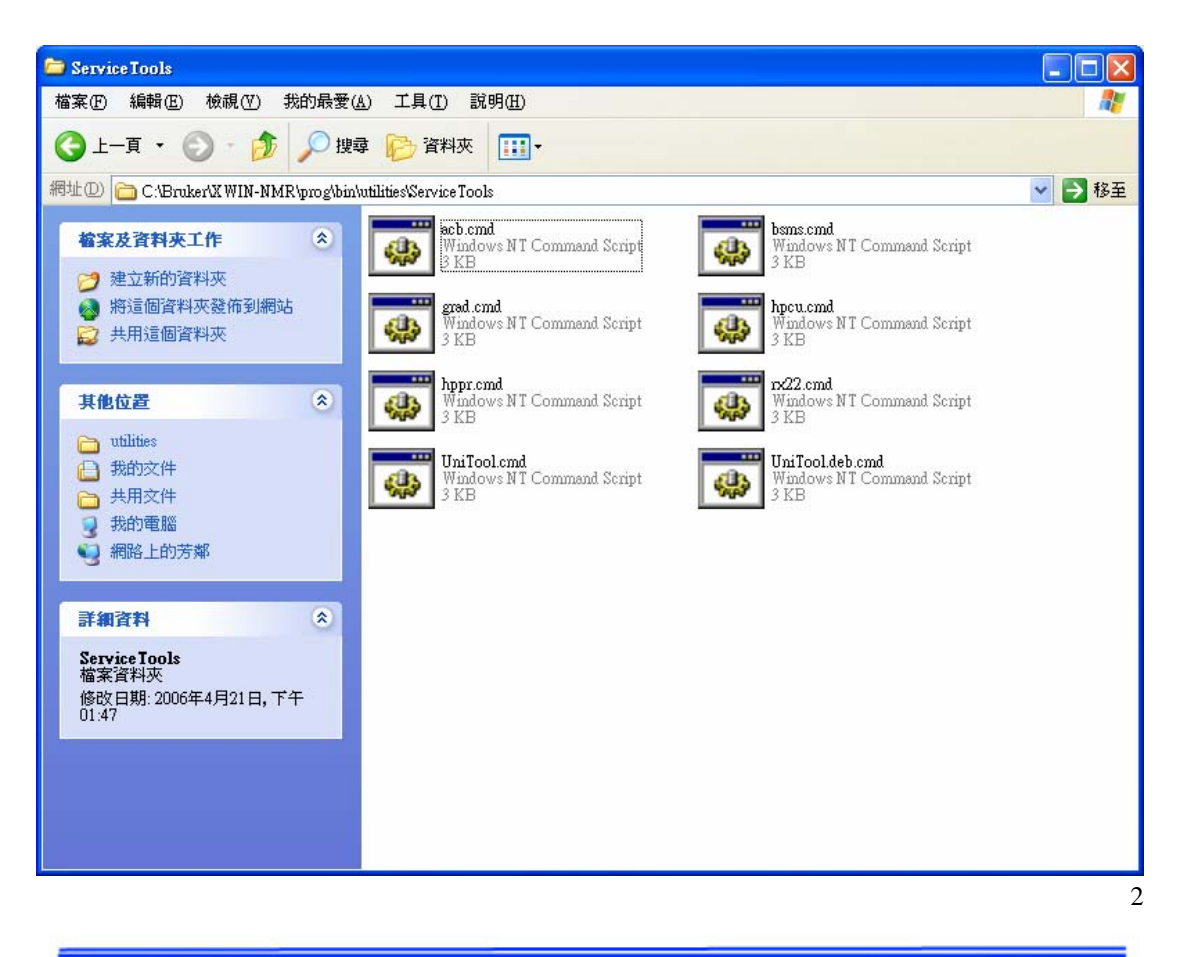

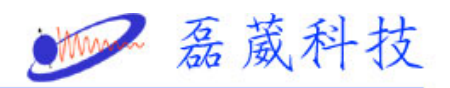

# 4. 再按 y 以進入 bsms service toolbox

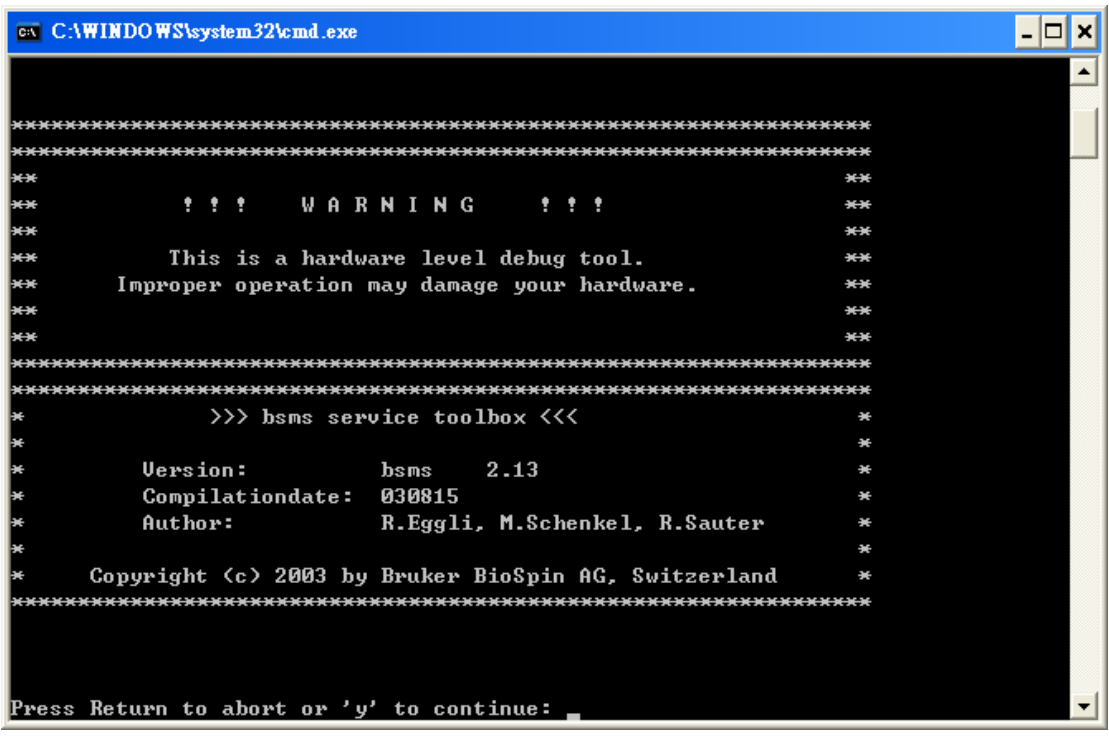

5. 按下 7 進入 Board functions SCB13R

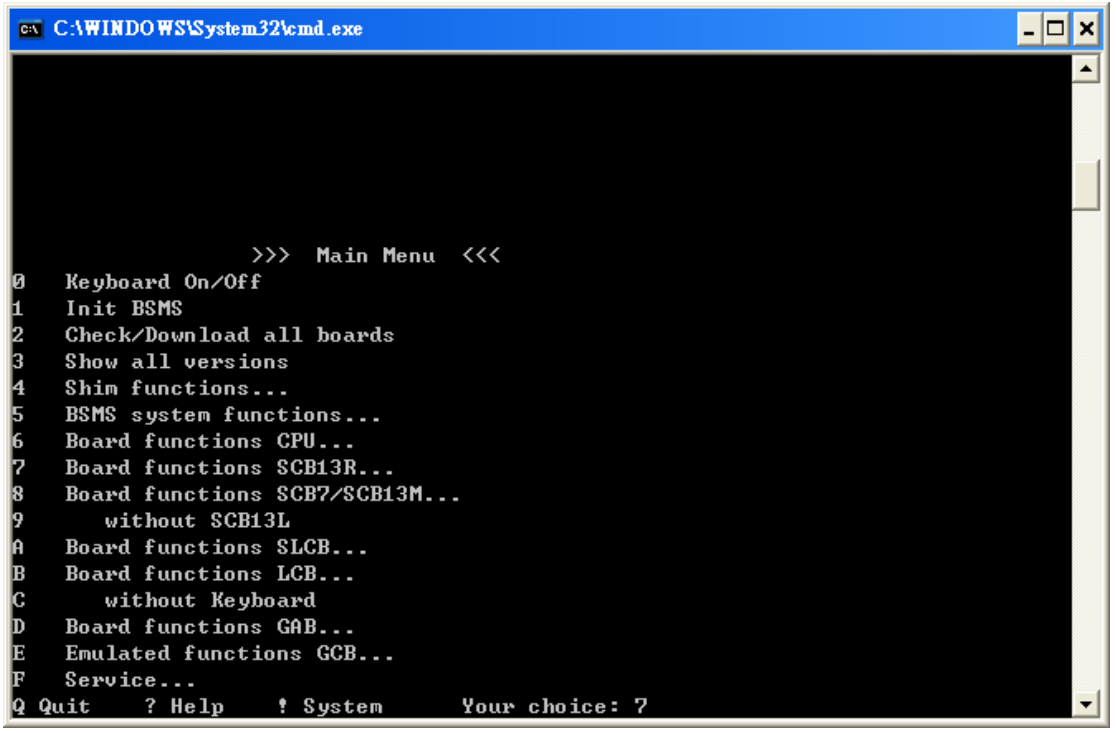

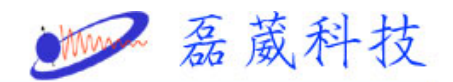

### 6. 按下 6 進入 Read Coil Temp

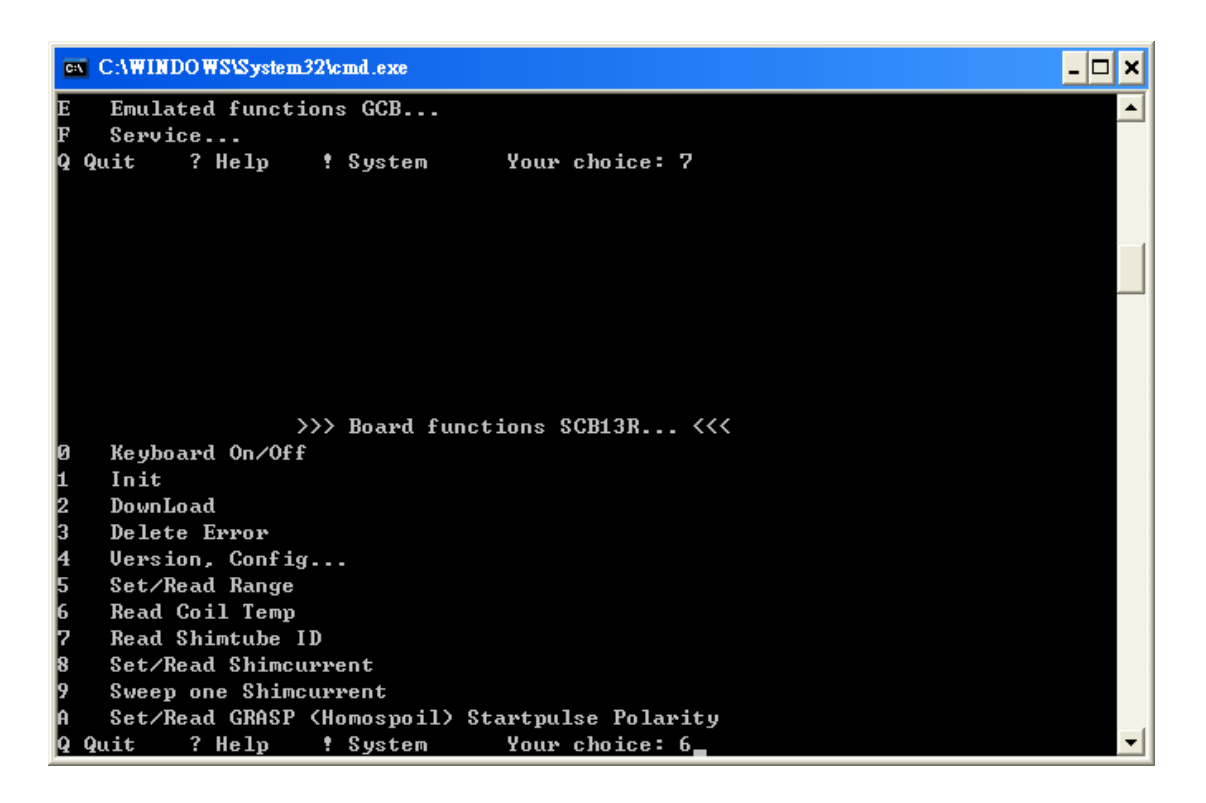

#### 7. 輸入 10 表示讀 10 次 SHIM COIL 溫度

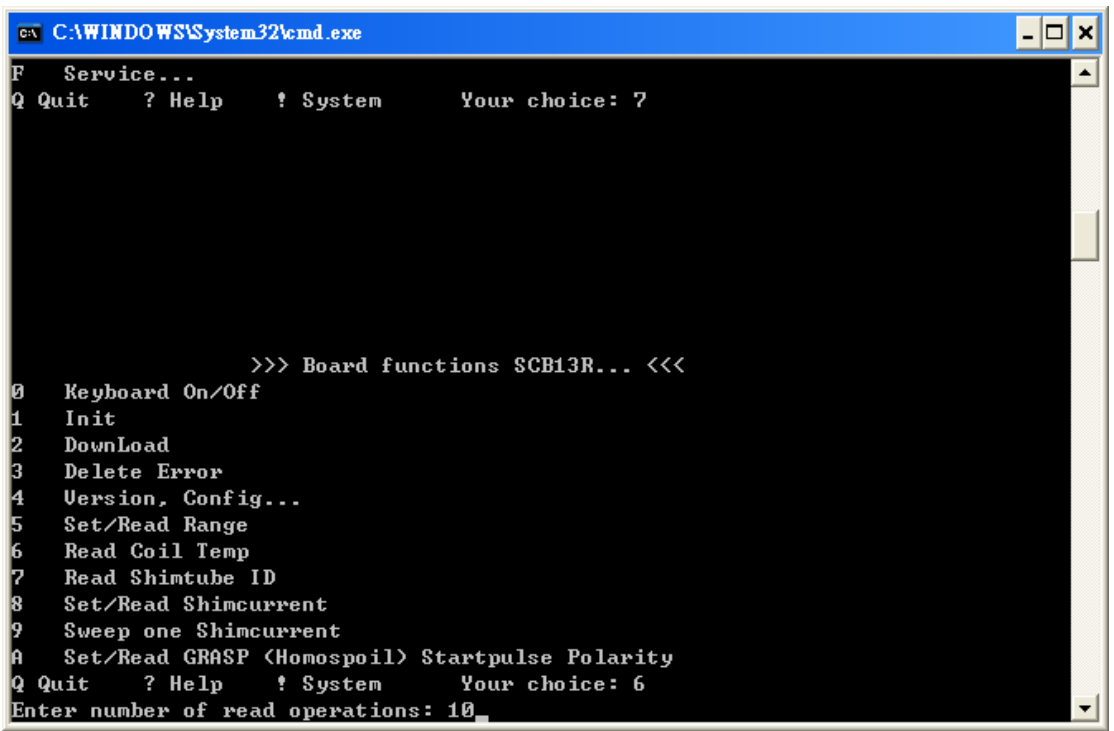

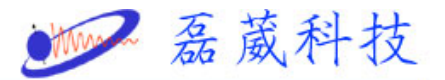

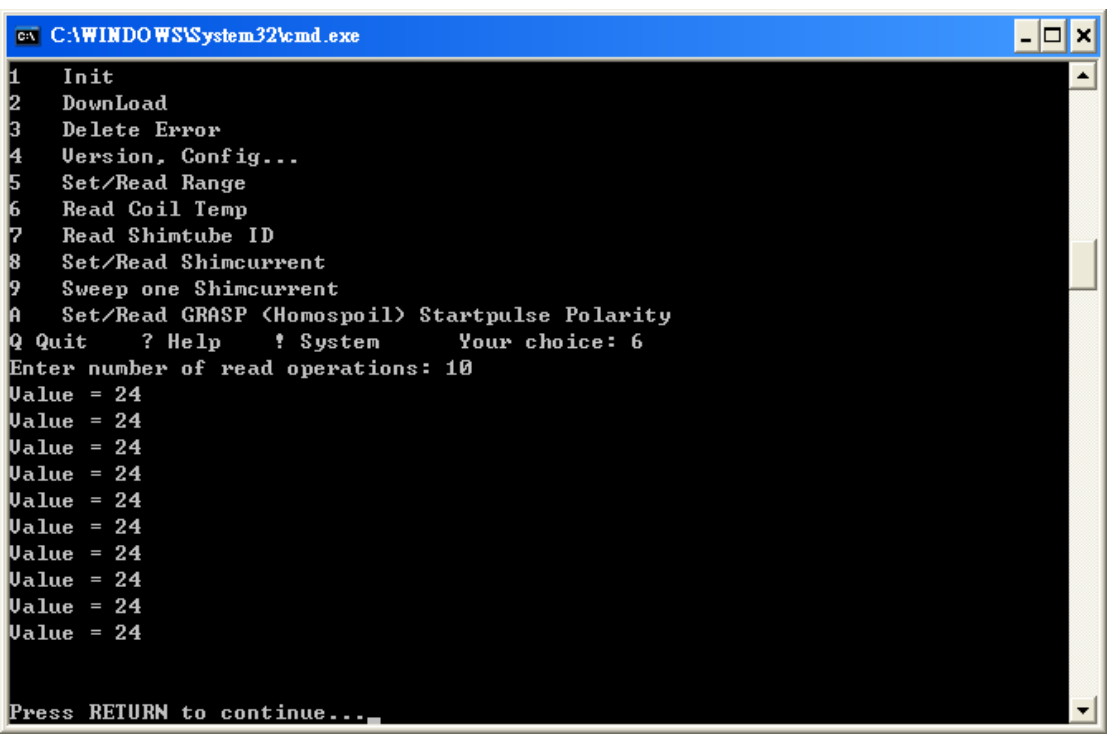

8. 按下 enter 即可離開至 Board functions SCB13R ,然後按 q 即

可離開至 Main menu

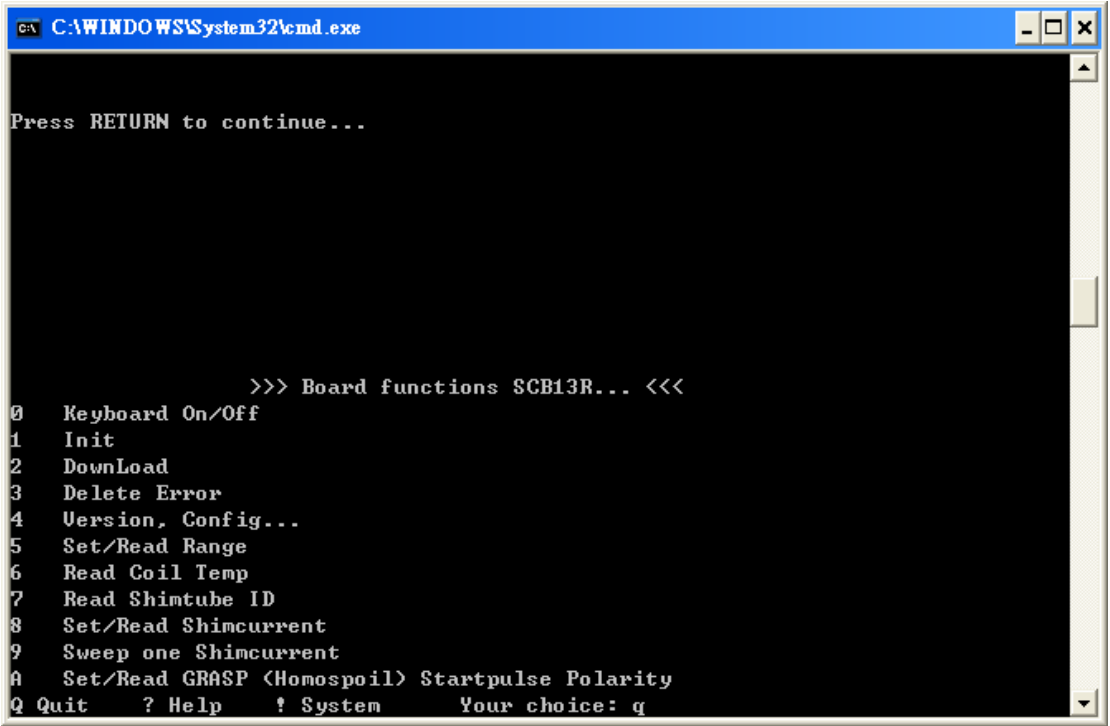

9.再按一次 q 即可離開 BSMS Toolbox:

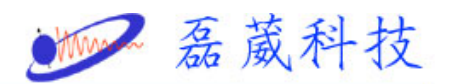

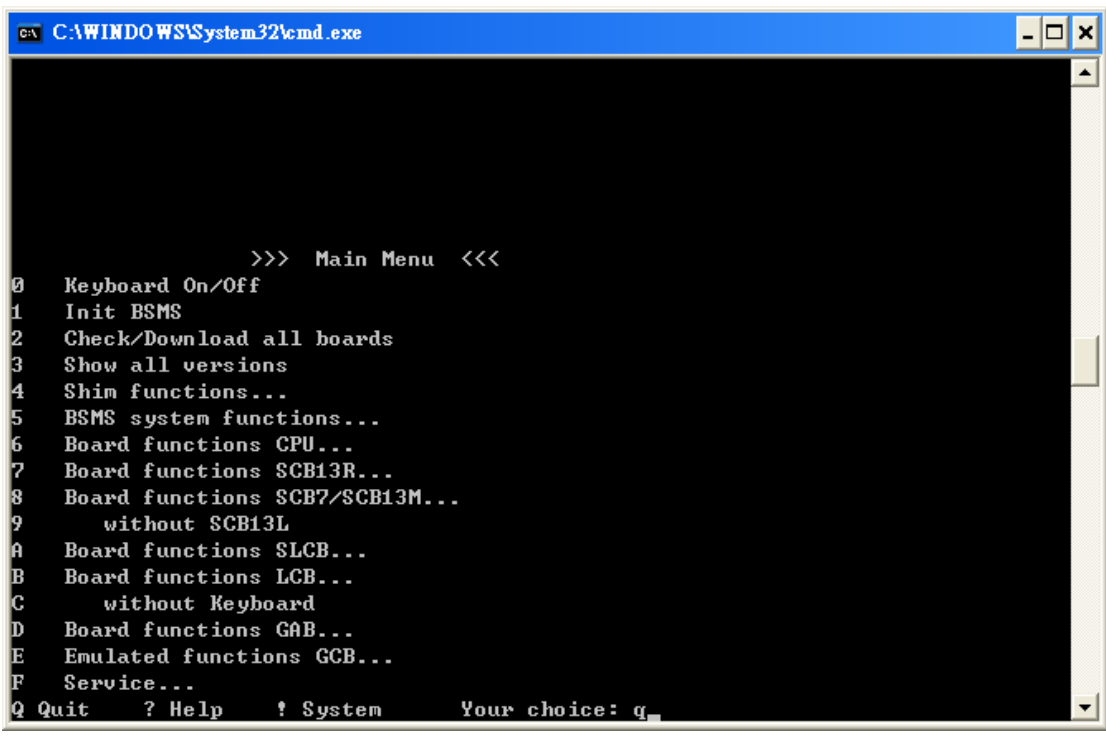

### 9. 再按 y

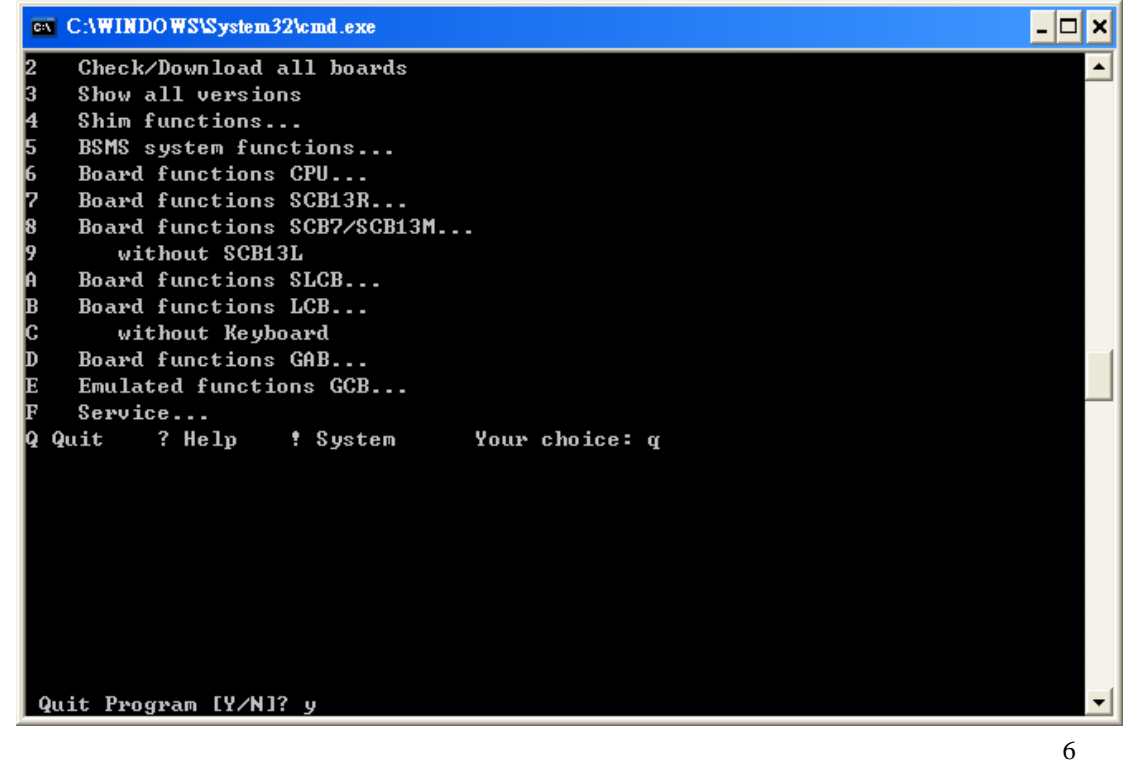

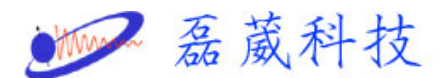

- 10. 另一種方式為執行 xwinnmr 內之 coiltemp 自動程式 ,溫度資 料在 我的文件 內 coiltemp
- PS: 某些較老式之系統,shim coil 內無溫度感應器,讀值將無法 反映 shim coil 之實際溫度。

Shim coil 溫度若已達攝氏 80 度或 0 度, 需增加 cooling

ring 之氣體流量或停止變溫實驗。